Блок управления **БУД-485Р** (в дальнейшем – блок управления) используется в составе системы ограничения доступа на придомовую территорию. **VIZIT**

Система интегрирует до 16 многоабонентских домофонов / видеодомофонов VIZIT, установленных в подъездах / домах, а также блоки управления **БУД-485Р** с подключёнными к ним блоками вызова многоабонентских домофонов **VIZIT** серии 300 и 400, установленными на входах в огороженную придомовую территорию. Количество входов в огороженную территорию - до 2.

.<br>Блок вызова с блоком управления БУД-485Р обеспечивают двухстороннюю связь между посетителем и абонентом в любом из подъездов / домов внутри огороженной территории, а также отпирание замка двери на входе в огороженную придомовую территорию.

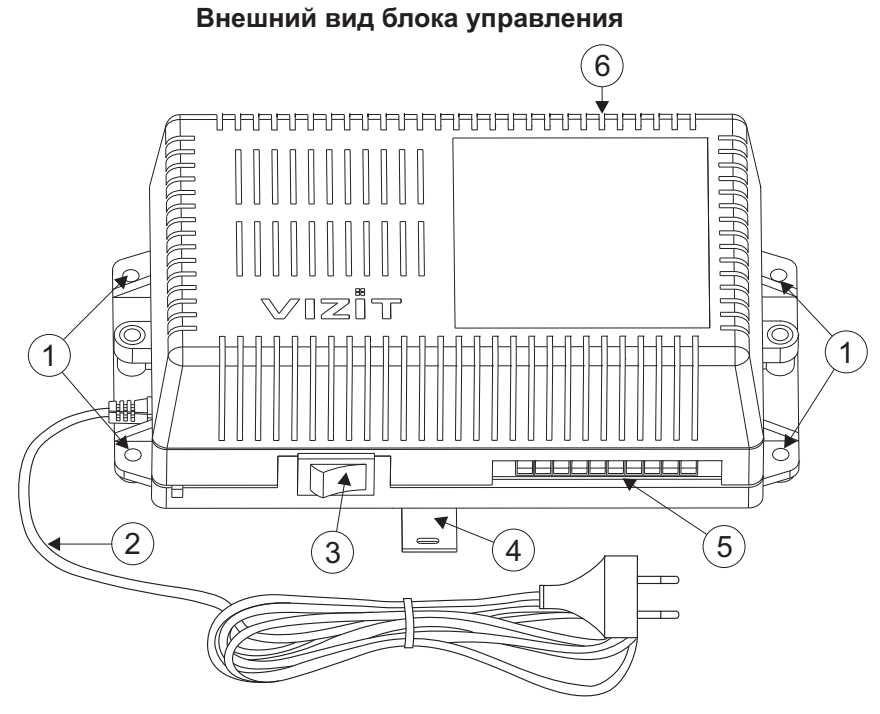

- 1. Отверстия для крепления блока управления на стену
- 2. Сетевой кабель
- 3. Сетевой выключатель
- 4. Кронштейн для крепления блока управления DIN-рейку
- 5. Клеммы для подключения блока вызова и замка
- 6. Клеммы для подключения линии связи

#### **КОМПЛЕКТ ПОСТАВКИ**

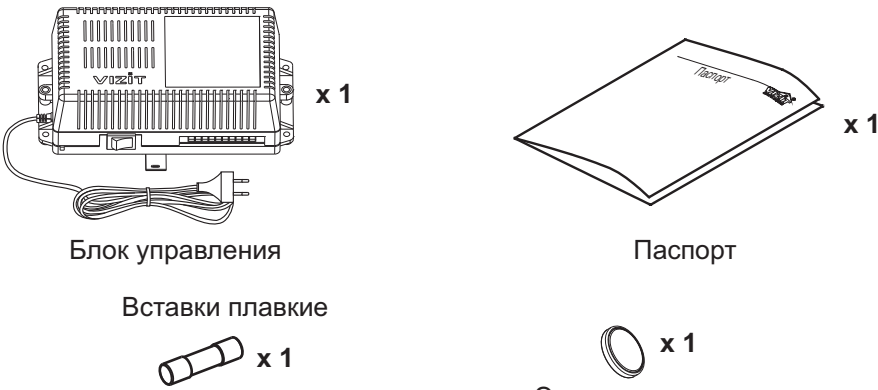

T200mAL

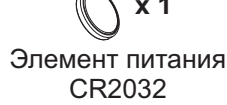

## **УКАЗАНИЯ МЕР БЕЗОПАСНОСТИ**

**ВНИМАНИЕ!** Во включённом в сеть блоке управления имеется опасное напряжение - 220 В. Перед заменой вставки плавкой выключите блок управления из сети. Не применяйте самодельные вставки плавкие. Не производите монтажные и ремонтные работы при включённом питании. Сетевая розетка должна быть легко доступна. Не допускайте попадания на корпус и внутрь блока жидкостей, а также металлических предметов.

## **ФУНКЦИИ**

- - Вызов абонента или консьержа в каждом из подъездов / домов внутри огороженной территории при наборе номера на клавиатуре блока вызова, установленного на входе в огороженную территорию.
- Дуплексная связь между посетителем и абонентом (до 80 секунд).
- Отпирание замка входной двери:
	- при нажатии кнопки отпирания замка на абонентском устройстве (мониторе или устройстве квартирном переговорном, в дальнейшем - УКП) во время связи;
	- при наборе 4-х значного общего кода;
	- при наборе 3-х значного индивидуального кода;
	- при нажатии кнопки для выхода;
	- ключами RF (VIZIT-RF / 13.56 МГц), в дальнейшем ключ.
- Работа с пультом консьержа.
- Работа с многоабонентскими блоками вызова серий 400 и 300.
- света с шлеговестентельных елеквых вызова серти тест есе.<br>• Включение/выключение вызова любой квартиры (отпирание замка индивидуальным кодом сохраняется).<br>• Возможность обновления базы ключей, включения/выключения вызо
- Возможность обновления базы ключей, включения/выключения вызова квартир, изменения системных установок с помощью бесконтактного модуля памяти VIZIT-RFM4 (RFID 13.56 МГц)
- -Возможность включения набора 4-х значного номера квартиры ("гостиничная" нумерация).
- -Программируемая продолжительность отпирания замка (от 1 до 20 секунд).
- $\bullet$ Возможность записи ключей «квартирным» и «сплошным» списком.
- $\bullet$ Стирание ключей.
- -Запись индивидуальных кодов отпирания замка.
- -Возможность изменения индивидуального кода отпирания замка абонентом.
- -Звуковые сигналы в блоке вызова о режимах работы.
- $\bullet$ Сигнал вызова в абонентском устройстве и дублирование сигнала в блоке вызова.
- $\bullet$  Короткий звуковой сигнал в абонентском устройстве соответствующей квартиры при использовании индивидуального кода, ключа.
- -Вывод сообщений о режимах работы домофона на индикатор блока вызова.
- ์<br>-Регулировка громкости служебных сообщений в блоке вызова.
- -Регулировка громкости дуплексной связи в блоке вызова.
- -Автоматическая компенсация сопротивления линии, повышающая устойчивость разговорного тракта.
- ์<br>-Возможность обновления ПО на объекте (с использованием блока сопряжения CU-14).
- - Возможность включения пользовательских голосовых сообщений о режимах работы: 4 языка – русский, английский, чешский, украинский.
- сполитении, тешении, упрепитении.<br>• Возможность объединения нескольких домофонов в систему по интерфейсу RS-485 для удаленного управления / администрирования с автоматизированного рабочего места или APM «Gate». Программное обеспечение АРМ « Gate» (АРМ «Gate-Server-Terminal», АРМ «Gate-Vizit-Commander») обеспечивает реализацию следующих функций:
	- Возможность удаленного редактирования базы данных ключей блока управления (запись/чтение, стирание)
	- Возможность удаленного управления функциями блока управления (включение/выключение вызова квартир, изменение установок)
	- Возможность удаленного отпирания замка
	- Возможность регулировки громкости дуплексной связи в блоке вызова

## **Внимание!**

**В качестве ключей RF могут быть использованы только оригинальные идентификаторы торговой марки VIZIT<sup>®</sup>.** 

## **СОСТАВ СИСТЕМЫ ОГРАНИЧЕНИЯ ДОСТУПА НА ПРИДОМОВУЮ ТЕРРИТОРИЮ**

На входе в огороженную придомовую территорию устанавливаются :

- Блок управления **БУД-485Р**
- Один из блоков вызова БВД-323FCP, -343F, -343FCPL, -432FCB
- Блок индикации **БВД-432NP** или **БВД-342NP** <sup>(1)</sup>
- Электромагнитный замок**VIZIT**
- Кнопка для выхода "EXIT 300M" или "EXIT 500".

В подъездах / домах устанавливаются:

- Блоки коммутации **БК-401**
- Многоабонентские домофоны / видеодомофоны VIZIT серий 300 или 400
- Пульты консьержа VIZIT-ПК200 или VIZIT-ПК800<sup>(2)</sup>.

## **Примечания.**

1. Рекомендуется использовать блок индикации для размещения в нём инструкции о порядке набора номера абонента.

2. В случае применения VIZIT-ПК800, система интегрирует до 7 многоабонентских домофонов / видеодомофонов.

## **ПОРЯДОК УСТАНОВКИ**

Блок управления следует устанавливать в отапливаемом помещении, в месте обеспечивающем доступ воздуха для естественной вентиляции. Для установки блока управления рекомендуется использовать монтажные боксы VIZIT.

Допускается установка блока управления на стене.

Клеммы блока управления должны располагаться горизонтально. При этом вентиляция блока будет максимально эффективной.

## **ЗАПРЕЩАЕТСЯ устанавливать блок вблизи отопительных и нагревательных приборов.**

Конструкция блока предусматривает его установку на DIN-рейку и на стену.

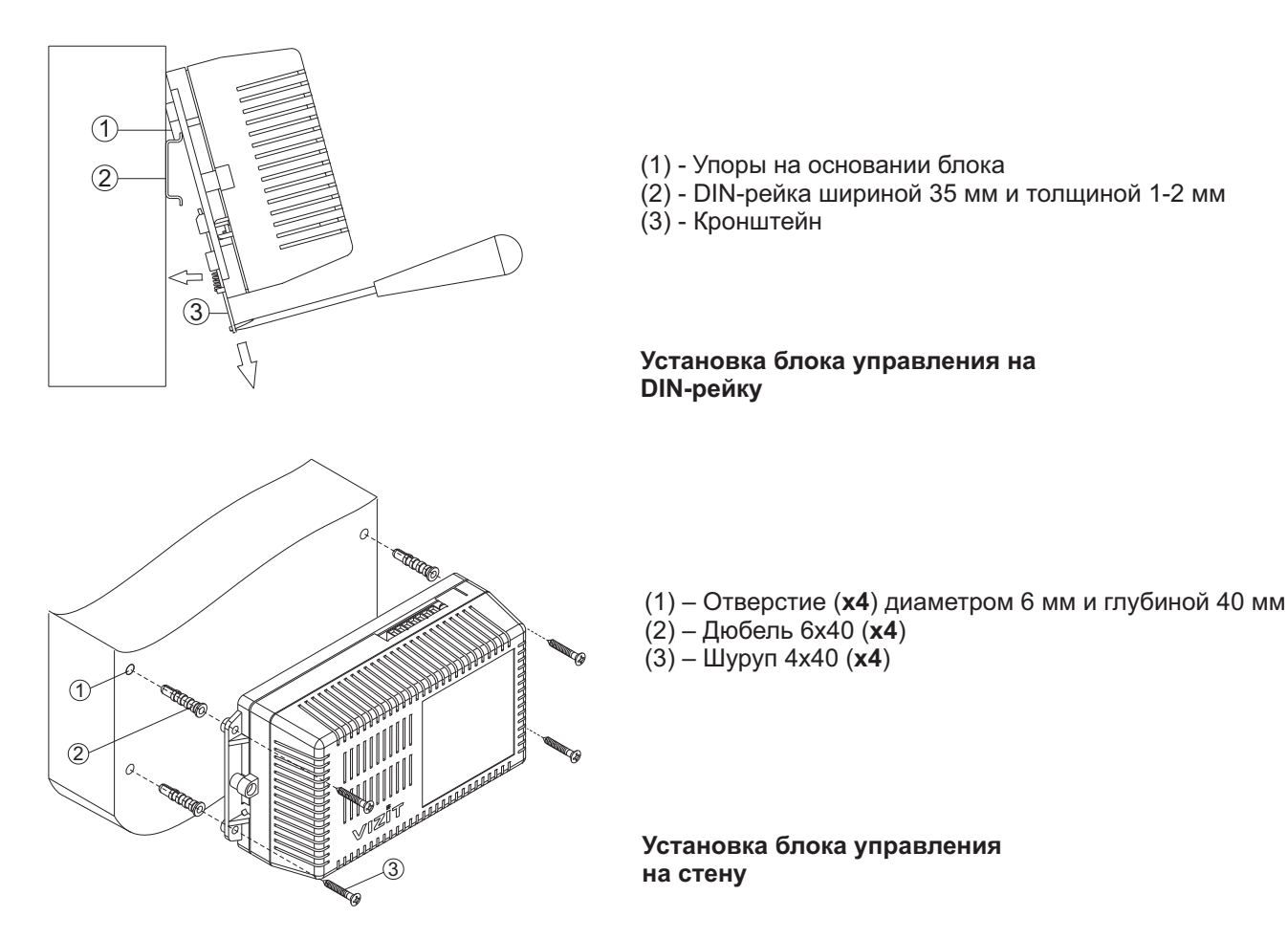

Установка других блоков видеодомофона производится в соответствии с инструкциями на эти блоки.

## **ПОДКЛЮЧЕНИЕ БЛОКОВ ДОМОФОНА / ВИДЕОДОМОФОНА**

Для подключения блока управления к другим блокам домофона / видеодомофона используются клеммы на печатной плате блока. Для доступа к клеммам и перемычкам снимите верхнюю крышку блока управления.

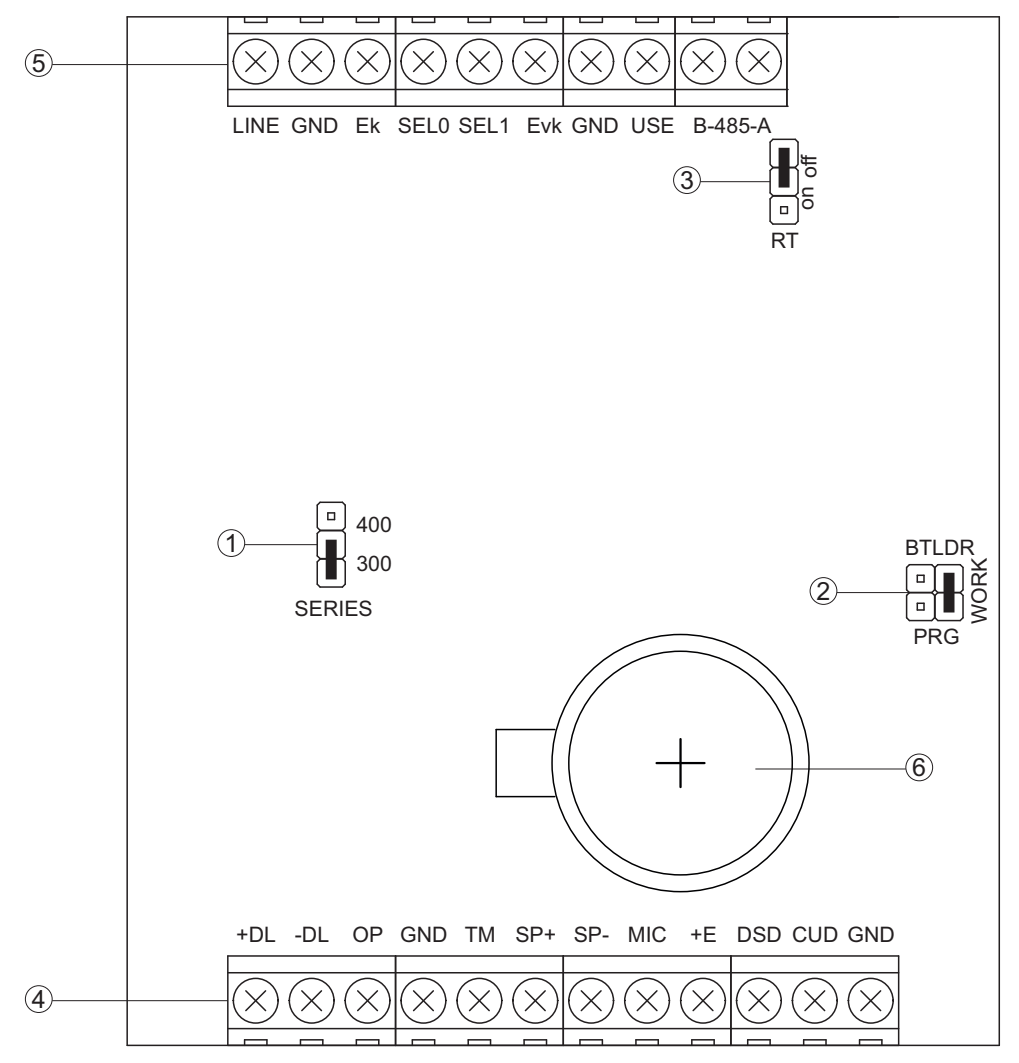

(1) - Перемычка Устанавливается в положение: **SERIES**.

- 300, если к блоку управления подключается блок вызова серии 300;

- 400, если к блоку управления подключается блок вызова серии 400.

(2) - Перемычка PRG/WORK/BTLDR. Устанавливается в положение:

- при обновлении прошивки блока управления; **BTLDR** -

- WORK - основное положение, для входа в режим программирования блока управления необходимо набирать пароль;

- - для входа в режим программирования без набора пароля. **PRG**

(3) - Перемычка RT. Предназначена для согласования волнового сопротивления линии интерфейса RS-485. Устанавливается в положение оп только на последнем в цепи интерфейса RS-485 блоке управления.

(4) - Клеммы для подключения блока вызова, кнопки для выхода и замка. Наименование и назначение клемм указано в таблице:

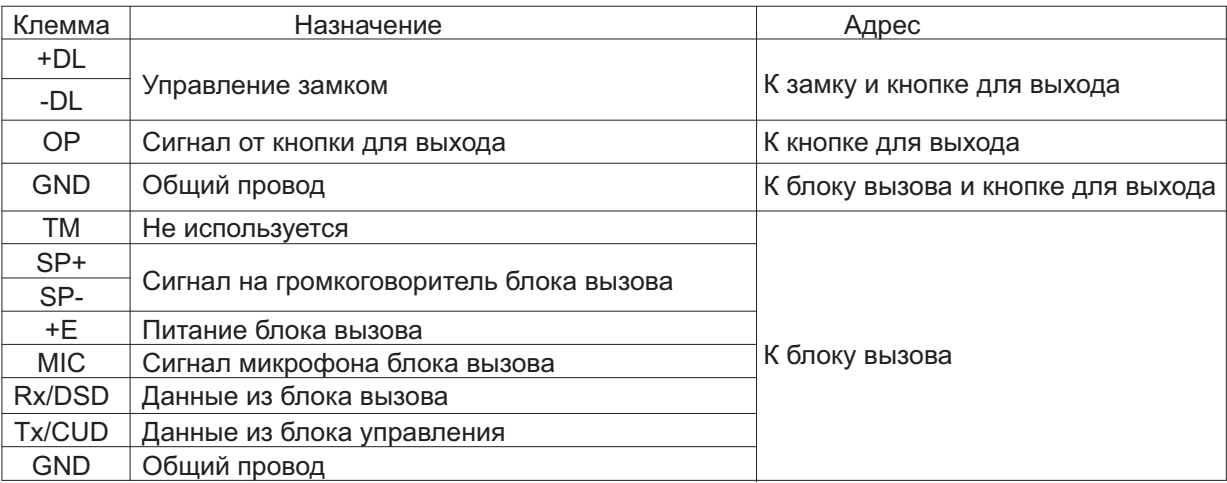

(5) - Клеммы для подключения блоков коммутации и линии интерфейса RS-485. Наименование и назначение клемм указано в таблице:

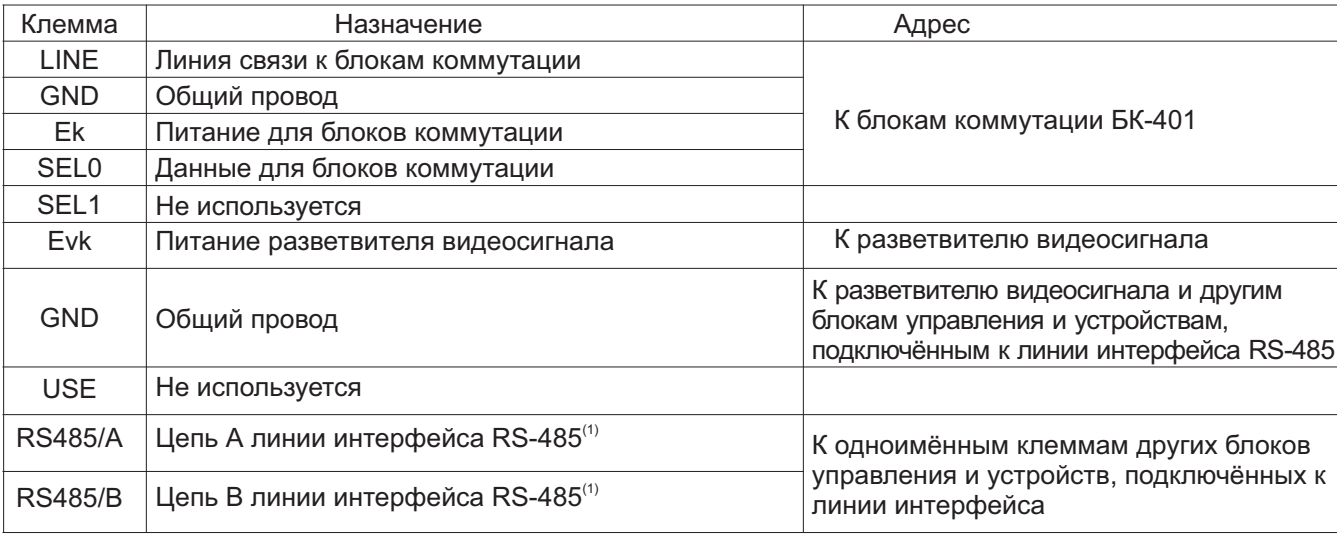

#### **Примечание.**

1. Для удалённого управления / администрирования установками блока, базой ключей и индивидуальных кодов в блоке управления предусмотрена работа с интерфейсом RS-485, позволяющим объединить блоки управления в локальную сеть и интегрировать в систему контроля и управления доступом (СКУД) GATE ( www.skd-gate.ru ) Управление осуществляется с автоматизированного рабочего места (АРМ) («Gate-Server- **.** Terminal», «Gate-Vizit-Commander»). Каждому устройству локальной сети должен быть присвоен уникальный адрес в диапазоне от 1 до 254 для обращения к нему АРМ. Значение заводской установки для блока управления - 1.

6) - Батарейный отсек. Предназначен для установки элемента питания CR2032 из комплекта поставки. Установите элемент питания с соблюдением полярности.

Для монтажа цепей следует использовать провода с медными жилами. Максимальная длина проводов в зависимости от их сечения указана в таблице:

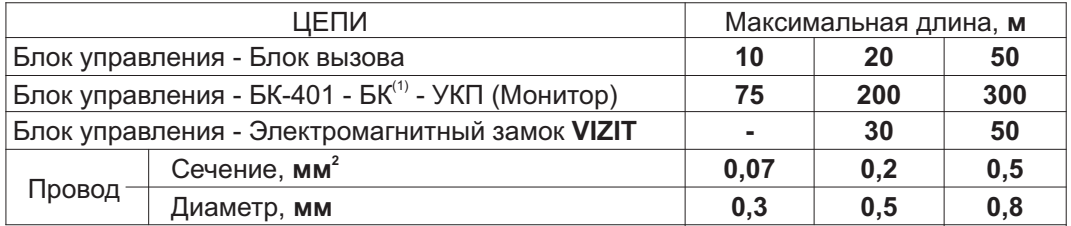

#### **Примечание.**

1. БК – блоки коммутации многоабонентского домофона / видеодомофона VIZIT.

Подъездную линию видеосигнала между блоком вызова и блоками коммутации следует выполнять коаксиальным кабелем RG-59 (РК 75-3,7) или аналогичным, с медной центральной жилой и медной оплёткой. Не рекомендуется применять кабель со стальной жилой и оплёткой, выполненной из алюминиевой фольги.

**ВНИМАНИЕ!** Цепи **A**, В и GND линии интерфейса RS-485 выполняются кабелем "витая пара пятой категории". Провода цепей А и В должны находиться в одной паре. Цепь GND выполняется либо другой парой, либо экраном кабеля (при его наличии).

Не допускается ветвлений в линии интерфейса RS-485. Блоки управления должны соединяться витой парой последовательно друг за другом.

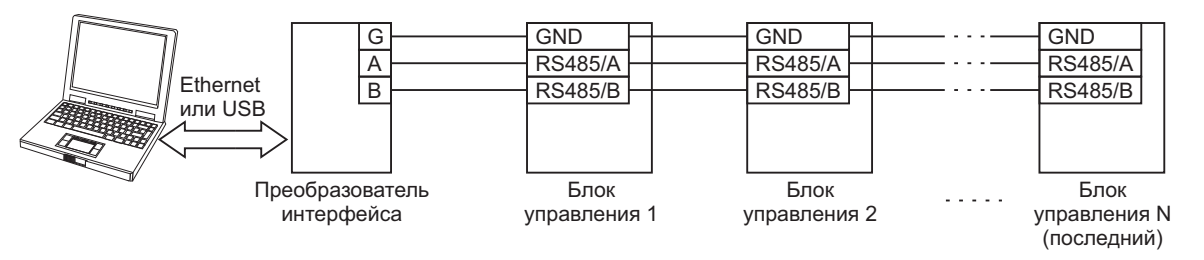

Подключение к питающей сети производится с помощью шнура питания блока управления.

Примеры схем соединений блока управления показаны в разделе **ПРИМЕРЫ СХЕМ СОЕДИНЕНИЙ**.

## **ПРИМЕРЫ СХЕМ СОЕДИНЕНИЙ**

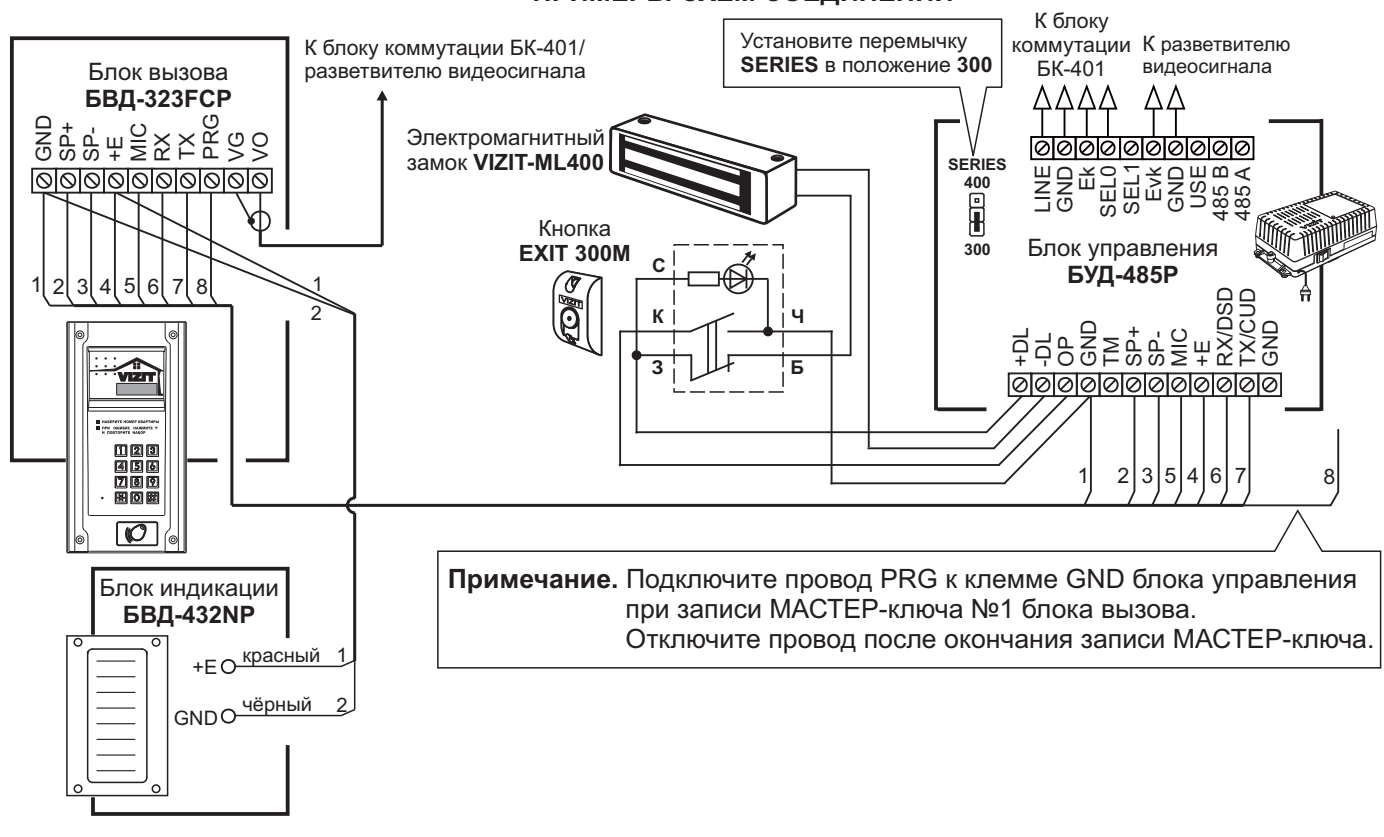

Рисунок 1 - Схема соединений блока вызова БВД-323 FCP с блоком управления БУД-485Р, блоком индикации БВД-432NP, электромагнитным замком VIZIT-ML400 и кнопкой **EXIT 300М**

![](_page_5_Figure_3.jpeg)

Рисунок 2 - Схема соединений блока вызова БВД-343F(FCPL) с блоком управления БУД-485Р, блоком индикации БВД-342NP, электромагнитным замком VIZIT-ML400 и кнопкой **"EXIT 500"**

![](_page_6_Figure_0.jpeg)

Рисунок 3 - Схема соединений блока вызова БВД-432 FCB с блоком управления БУД-485Р, блоком индикации БВД-432NP, электромагнитным замком VIZIT-ML400 и кнопкой **"EXIT 500"**

![](_page_7_Figure_0.jpeg)

Рисунок 4 - Схема соединений блоков <sup>в</sup> составе системы ограничения доступа на придомовую территорию при использовании в подъездах блоков управления БУД-420М, -430, -485 (последовательное соединение БК-401)

![](_page_7_Figure_2.jpeg)

![](_page_8_Figure_0.jpeg)

![](_page_9_Figure_0.jpeg)

![](_page_10_Figure_0.jpeg)

![](_page_11_Figure_0.jpeg)

![](_page_12_Figure_0.jpeg)

Рисунок 9 - Схема соединений с пультом консьержа VIZIT-ПК200, установленным в подъезде

![](_page_13_Figure_0.jpeg)

Рисунок 10 - Схема соединений с пультом консьержа VIZIT-ПК800

![](_page_14_Figure_0.jpeg)

**Вход №1 на придомовую территорию**

## **ПОДГОТОВКА К РАБОТЕ**

#### **1. Перемычками в блоках коммутации БК-401, установленных в каждом из подъездов / домов,** у**становите номера этих подъездов / домов. условные**

Условные номера набираются на клавиатуре блока вызова, установленного на входе на придомовую территорию. Для вызова абонента набирается условный номер подъезда / дома (цифры от 1 до 16), затем #, затем реальный номер квартиры.

Зависимость условного номера от положения перемычек БК-401 указана в таблице:

![](_page_15_Picture_662.jpeg)

### **2. Разработайте инструкцию для посетителей о порядке набора номера абонента.**

Для размещения инструкции рекомендуется использовать блок индикации БВД-432NP или БВД-342NP. В блоке индикации предусмотрено место для размещения инструкции, выполненной на плотной бумаге, а также светодиодная подсветка инструкции.

Пример таблицы с инструкцией для блока индикации БВД-432NP показан ниже:

142 мм

![](_page_15_Picture_663.jpeg)

Например, для вызова квартиры 48 дома 56A необходимо в соответствии с инструкцией нажать кнопку (условный номер **2** дома), затем #, затем набрать номер квартиры - 48.

Порядок установки инструкции для посетителей в блоки индикации указан в их инструкциях по эксплуатации.

**3. Выполните программирование в соответствии с разделом ПРОГРАММИРОВАНИЕ БЛОКА УПРАВЛЕНИЯ.**

## **ПРОГРАММИРОВАНИЕ БЛОКА УПРАВЛЕНИЯ**

Программные установки выполняются с клавиатуры блока вызова после соединения блоков домофона. Программирование сопровождается определёнными звуковыми сигналами и выводом сообщений на индикатор блока вызова. Перечень и заводские установки приведены в таблице:

![](_page_16_Picture_378.jpeg)

#### **Примечания**.

- (1) Значение «000» соответствует выключению индивидуального кода квартиры.
- (2) При выключении «квартирного» списка хранения ключей устанавливается «сплошной» список.
- (3)- Если сигнализация для всех квартир выключена, то значения сигнализации, установленные для каждой квартиры, не имеют значения.
- (4)-Установка определяет логику работы замка: электромагнитный замок (ML) открывается при снятии напряжения питания, электромеханический замок (ЕL) открывается при подаче напряжения питания.
- (5) Голосовые сообщения 4 языка: русский [РУС], английский [EnG], чешский [CEH], украинский [UA].
- Сообщения на индикаторе блока вызова серии 400: если выбран русский язык, то сообщения выводятся на русском языке, если установлен английский, чешский или китайский языки, то сообщения выводятся на английском языке.
- Голосовые сообщения не предусмотрены в режиме программирования.
- (6) Установка необходима для случая, когда один и тот же абонент вызывается одновременно с блоков вызова, установленных на входе на придомовую территорию, и с блока вызова, установленного на входе в подъезд. 1 - высший приоритет, затем, соответственно, 2, 3, 4.
- (7)- При включении блокировки вход в режим установок без пароля становится невозможным независимо от положения перемычки PRG/WORK/BTLDR.
- (8) Установка включается, если нумерация квартир соответствует "гостиничной" (например, № 1534 15 этаж, 34 квартира). Включение гостиничной нумерации возможно, если установленное количество квартир – 200 (см. пункт 19 таблицы).
- (9) Установка выполняется только при включённой гостиничной нумерации.

## **ВЫПОЛНЕНИЕ УСТАНОВОК**

При описании процедур выполнения установок использованы следующие сокращения и условные обозначения: БВД - многоабонентский блок вызова серии 300 или 400

БУД - блок управления БУД-430 или БУД-485

– звуковой сигнал в БВД

[ххххх] – сообщение на индикаторе БВД

## **Вход в режим установок**

 $\bullet$ Без набора пароля (вход без пароля возможен, если не включена блокировка в установке №25)

![](_page_17_Picture_383.jpeg)

-Набором пароля

![](_page_17_Picture_384.jpeg)

#### **1. Включение/выключение общего кода отпирания замка**

![](_page_17_Picture_385.jpeg)

## **2. Установка общего кода отпирания замка**

![](_page_18_Picture_413.jpeg)

## **3. Включение/выключение всех индивидуальных кодов отпирания замка**

![](_page_18_Picture_414.jpeg)

## **4. Установка индивидуальных кодов отпирания замка**

![](_page_18_Picture_415.jpeg)

#### **5. Включение/выключение «квартирного» списка хранения ключей**

![](_page_19_Picture_328.jpeg)

## **6. Запись ключей**

Запись ключей может осуществляться в двух режимах:

- «сплошным» списком;
- по «квартирному» списку блоками по N ключей для каждой квартиры.

«Сплошной» или «квартирный» список хранения ключей выбирается установкой №5.

### **6.1 Запись ключей «сплошным» списком**

![](_page_19_Picture_329.jpeg)

### **6.2 Запись ключей по «квартирному» списку**

![](_page_20_Picture_428.jpeg)

## **7. Стирание ключей**

Стирание ключей может осуществляться в двух режимах:

- «сплошным» списком;
- по «квартирному» списку.

Сплошной или поквартирный список хранения ключей выбирается установкой №5.

## **7.1 Стирание ключей «сплошным» списком**

![](_page_20_Picture_429.jpeg)

(1) - при наборе 4-х значного порядкового номера ключа не нужно нажимать **#**.

## **7.2 Стирание ключей по «квартирному» списку**

![](_page_21_Picture_406.jpeg)

## **9. Включение/выключение вызова в квартиру**

![](_page_21_Picture_407.jpeg)

## **10. Общее включение/выключение короткого сигнала (БИП) в абонентских устройствах квартир при использовании индивидуальных кодов и ключей**

![](_page_22_Picture_368.jpeg)

## **11. Включение/выключение короткого сигнала (БИП) в абонентском устройстве соответствующей квартиры при использовании индивидуального кода и ключей, записанных для этой квартиры**

![](_page_22_Picture_369.jpeg)

## **12. Выбор типа замка**

![](_page_23_Picture_442.jpeg)

## **13. Установка продолжительности открытого состояния замка (от 1 до 20 секунд)**

![](_page_23_Picture_443.jpeg)

## **14. Изменение громкости блока вызова в режиме связи (10 уровней)**

![](_page_23_Picture_444.jpeg)

## **15. Изменение громкости служебных сигналов в блоке вызова (5 уровней)**

![](_page_24_Picture_358.jpeg)

## **16. Время до начала вызова после набора номера квартиры (от 2 до 6 секунд)**

![](_page_24_Picture_359.jpeg)

## **17. Включение/выключение голосовых сообщений**

![](_page_24_Picture_360.jpeg)

## **18. Установка языка**

![](_page_25_Picture_424.jpeg)

## **19. Установка количества обслуживаемых квартир (100, 200 или 400)**

**Примечание.** Обслуживание 400 квартир в составе домофона возможно только при использовании блока коммутации БК-400.

![](_page_25_Picture_425.jpeg)

## **20. Установка номера начальной сотни (от 0 до 6)**

**Примечание.** Установка активна, если количество обслуживаемых квартир – 400.

![](_page_25_Picture_426.jpeg)

### **21. Установка номера консьержа**

![](_page_26_Picture_405.jpeg)

(1) В случае установки «гостиничной» нумерации набирайте номер, определяемый блоком коммутации (см. установку №27).

## **22. Установка приоритета БУДа (от 1 до 4)**

### **Примечание.**

Для каждого из блоков управления должен быть установлен его приоритет:

1 - высший приоритет, затем, соответственно, 2, 3, 4.

Установка приоритета имеет значение в ситуации, когда производится набор номеров квартир одновременно на двух блоках вызова в то время, когда линия связи домофона уже была занята, например, пультом консьержа или блоком вызова, установленным в подъезде. В этом случае, оба блока управления переходят в режим ожидания и формируют короткие звуковые сигналы в блоках вызова. После освобождения линии блок управления с более высоким приоритетом начинает процедуру вызова абонента. Блок управления с более низким приоритетом будет продолжать находиться в режиме ожидания до полного освобождения линии.

![](_page_26_Picture_406.jpeg)

## **23. Установка номера БУД при использовании интерфейса -485 (от 1 до 254) (только для БУД-485) RS**

Примечание. Установка выполняется перед подключением БУДа к цепям интерфейса RS-485.

![](_page_26_Picture_407.jpeg)

## **24. Установка пароля для входа в режим установок**

![](_page_27_Picture_400.jpeg)

## **25. Блокировка возможности входа в режим установок без набора пароля**

**Внимание!** Вход в режим установок становится невозможным в случае утери пароля и включённой блокировке.

![](_page_27_Picture_401.jpeg)

## **26. Включение/выключение «гостиничной» адресации**

![](_page_27_Picture_402.jpeg)

#### **27. Запись таблицы соответствия номеров квартир подъезда, набираемых с клавиатуры блока вызова, номерам, определяемым блоками коммутации подъезда.**

Установка выполняется, если нумерация квартир в подъезде соответствует "гостиничной" и в установке №26 «гостиничная» адресация включена.

В данном режиме, набираемый на клавиатуре номер квартиры может иметь до четырёх цифр. Для размещения номеров квартир подъезда в пределах допустимых 200 заполняется и записывается в память блока управления таблица соответствия. Пример таблицы приведен в таблице ниже:

![](_page_28_Picture_352.jpeg)

Абонентское устройство, установленное в квартире с номером, указанным в правой колонке таблицы, должен быть подключён к клеммам блока коммутации, запрограммированным на номер, указанный в левой колонке. Например, при наборе номера 110 вызов будет поступать на абонентское устройство, подключённое к клеммам блока коммутации, запрограммированным порядковым №10.

Шаблон таблицы соответствия приведен в Приложении А к настоящей инструкции.

![](_page_28_Picture_353.jpeg)

## **28. Стирание номеров из таблицы соответствия**

![](_page_29_Picture_461.jpeg)

## **29. Установка даты и времени**

![](_page_29_Picture_462.jpeg)

### **30. Контроль даты и времени**

![](_page_30_Picture_316.jpeg)

## **31. Калибровка хода часов**

В блоке есть возможность электронной коррекции разброса частоты часового кварцевого резонатора для обеспечения точности хода часов с отклонением менее 3 секунд в месяц. Для этого вводится корректирующее значение в диапазоне: -128…+127. Каждая единица корректирующего значения соответствует изменению хода часов на 5,3 секунды/месяц

![](_page_30_Picture_317.jpeg)

#### **Описание процедуры обновления базы ключей, включения / выключения вызова квартир, изменения системных установок с помощью бесконтактного модуля памяти VIZIT-RFM4**

Внимание! Данная опция доступна, если к блоку управления подключается блок вызова VIZIT, в наименовании которого присутствует буква **F** (RFID 13.56 МГц), например, БВД-432 **FCB**.

Для обновления / администрирования может быть использовано до 3-х модулей VIZIT-RFM4 (объёма памяти 3-х модулей достаточно для копирования всего содержимого памяти блока управления). Изменение базы данных блока управления и последующая запись этих изменений в модуль / модули **VIZIT-RFM4** производится использованием программатора VIZIT-DM15.

![](_page_31_Picture_323.jpeg)

## **ОБНОВЛЕНИЕ ПРОГРАММНОГО ОБЕСПЕЧЕНИЯ БЛОКА УПРАВЛЕНИЯ**

В блоке управления предусмотрена возможность обновления программного обеспечения (ПО) на объекте.

Для этого используется блок сопряжения **CU-14**, подключённый к блоку управления и компьютеру, а также программа VIZIT Firmware Update. Программа VIZIT Firmware Update приведена в разделе ПРОДУКЦИЯ (на странице описания блока сопряжения CU-14) следующих интернет-ресурсов VIZIT:

www.domofon.ru,www.domofon-vizit.ru,www.domofon-vizit.kiev.ua,www.vizit-group.com/ru/ .

**Внимание.** При обновлении ПО записанные в блок управления пароль входа в режим установок и состояние блокировки перемычки не изменяются. **WORK**

### **Для обновления ПО выполните в строгой последовательности действия, указанные ниже.**

- 1. Выключите блок управления.
- 2. Отсоедините от клемм TX/CUD, RX/DSD блока управления проводники блока вызова и соедините указанные клеммы с соответствующими клеммами блока сопряжения - RX и TX.
- 3. Соедините клеммы GND блока сопряжения и блока управления.
- 4. Установите перемычку блока управления PRG/WORK/BTLDR в положение BTLDR.
- 5. Включите питание блока управления.
- 6. Подключите блок сопряжения к компьютеру кабелем USB.
- 7. Запустите программу VIZIT Firmware Update.
- 8. Выполните обновление ПО блока управления, следуя инструкции к программе VIZIT Firmware Update.
- 9. Выключите питание блока управления.
- 10. Отключите блок сопряжения, соедините клеммы TX/CUD, RX/DSD блока управления с соответствующими проводниками, идущими к блоку вызова и установите перемычку PRG/WORK/BTLDR в положение WORK.

![](_page_32_Figure_16.jpeg)

Схема соединений блока управления **БУД-485Р** с блоком сопряжения CU-14 и компьютером

## **ПРОВЕРКА РАБОТЫ И РЕГУЛИРОВКА БЛОКА УПРАВЛЕНИЯ**

- После установки блоков домофона / видеодомофона и проверьте правильность монтажа.
- $\bullet$  Включите блок управления. Нажмите кнопку  $\,$  блока вызова. **Примечание.** Нажатие любой кнопки сопровождается звуковым сигналом.
- Проверьте возможность вызова абонентов в каждом из подъездов / домов.

Для этого на клавиатуре блока вызова, установленного на входе в огороженную придомовую территорию, набирайте условный номер подъезда / дома, затем #, затем номер квартиры. Набираемый номер выводится на дисплей. В блоке вызова и абонентском устройстве звучит вызывной сигнал.

Снимите трубку абонентского устройства. Проверьте наличие дуплексной связи.

Нажмите на абонентском устройстве кнопку отпирания замка, при этом замок открывается на установленное время (от 1 до 20 с), в блоке вызова звучит сигнал отпирания замка и на индикатор блока вызова выводится соответствующее сообщение. После отпускания кнопки звуковой сигнал прекращается. Связь между блоком вызова и УКП сохраняется в течение 80 секунд с начала разговора, или до укладки трубки, или до нажатия  $\,$ , после чего домофон возвращается в дежурный режим.

При необходимости отрегулируйте громкость блока вызова в установках блока управления.

 Последовательно проверьте возможность вызова каждой из квартир, связь, дистанционное отпирание замка от УКП или монитора вызванного абонента.

- Установите общий код и индивидуальные квартирные коды отпирания замка, если они не были установлены ранее.
- Проверьте отпирание замка от общего и индивидуальных кодов (см. ПОРЯДОК РАБОТЫ).
- Выполните запись ключей и проверьте отпирание замка всеми ключами.

**Примечание.** При неправильном наборе кода, наборе несуществующего номера квартиры или использовании не записанного ключа звучит сигнал ошибки и домофон / видеодомофон переходит в дежурный режим.

### **ПОРЯДОК РАБОТЫ**

 $\bullet$  Для вызова абонента наберите условный номер подъезда / дома, затем  $\#$ , затем номер квартиры. Вызывной сигнал звучит в УКП или мониторе соответствующей квартиры и дублируется в блоке вызова. При снятии абонентом трубки вызывной сигнал прекращается. Говорите с абонентом.

 Для отпирания замка входной двери подъезда абонент должен нажать кнопку отпирания замка на УКП или мониторе. Замок открывается, в блоке вызова звучит сигнал. Откройте дверь и войдите. Для перевода домофона в дежурный режим абонент должен повесить трубку.

• Для отпирания замка с помощью общего кода нажмите кнопки  $*$ ,  $#$  и наберите код. При наборе правильного кода замок открывается, звучит сигнал, на индикатор блока вызова выводится сообщение об отпирании замка. Откройте дверь и войдите.

В случае ошибки нажмите кнопку  $*$  и повторите набор.

• Для отпирания замка с помощью индивидуального кода наберите <u>без пауз</u> номер квартиры, # и индивидуальный код для данной квартиры. Короткий сигнал звучит в УКП или мониторе соответствующей квартиры (если функция сигнализации использования индивидуального кода, ключа включена в установках блока управления). При наборе правильного кода замок открывается. Индикация режима аналогична отпиранию замка с помощью общего кода.

В случае ошибки нажмите кнопку \* и повторите набор.

 Для отпирания замка ключом приложите его к считывателю блока вызова. Звучит один короткий сигнал. Если код ключа найден в памяти, то замок открывается. При этом в квартире, ключ которой использовался, звучит короткий сигнал (если функция сигнализации использования индивидуального кода, ключа включена в установках блока управления). Если код ключа не найден в памяти, звучит сигнал ошибки.

Для отпирания замка изнутри нажмите кнопку для выхода.

Если посетитель у блока вызова говорит с абонентом, то сигнализация отпирания замка при нажатии кнопки для выхода или использовании ключа не производится.

### **Изменение индивидуального кода абонентом**

Абонент может самостоятельно (без входа в режим сервисных установок) изменить индивидуальный код отпирания замка. Для этого должен быть включён вызов в квартиру и включены индивидуальные коды в установках блока управления.

Изменение кода должны выполнять два человека. Один из них (посетитель) должен быть около блока вызова, другой (абонент) - около УКП или монитора.

- Посетитель набирает номер квартиры.

• Абонент снимает трубку УКП или монитора и нажимает кнопку отпирания замка 6 раз. Длительность нажатия и паузы между нажатиями - примерно 1 секунда. В блоке вызова звучит сигнал.

- Посетитель набирает три цифры нового кода. В блоке вызова звучит сигнал. Посетитель сообщает абоненту, что новый код набран (связь все еще работает).
- Абонент нажимает кнопку отпирания замка.
- Посетитель нажимает  $*$ , или абонент вешает трубку.

### **ТЕХНИЧЕСКИЕ ХАРАКТЕРИСТИКИ**

![](_page_34_Picture_133.jpeg)

# **УСЛОВИЯ ЭКСПЛУАТАЦИИ**

![](_page_34_Picture_134.jpeg)

# Приложения А. Таблица соответствия номеров квартир

![](_page_35_Picture_22.jpeg)

![](_page_36_Picture_22.jpeg)